# **Customize Docker IP Settings**

panagenda iDNA Applications uses the following Docker networks per default:

#### Bridge

• IP segment: 172.17.0.1/16

### panagenda Network

• IP segment: 172.18.0.1/16

## Customization

To change the default settings, please create an "/opt/panagenda/appdata/ifa/config" file with the following content (adapt the IP segments as required):

```
# defines the default Docker bridge ip segment
PANAGENDA_DOCKER_BRIDGE=172.30.0.1/16
# defines the panagenda Docker network ip segment
PANAGENDA_COMPOSE_NETWORK_SUBNET=172.31.0.1/16
```

### Afterwards execute the following command:

ifa customize

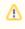

Please note: If you adapt the IP segments in the DEFAULT /opt/panagenda/appdata/ifa/config.default file, your customization will be overwritten with any iDNA Applications upgrade.